Si, au démarrage de votre système d'exploitation vous atterrissez sur BusyBox avec l'invite de commande (initramfs) c'est qu'il y a un petit soucis quelque part ! L'inconvénient est que BusyBox ne vous dit rien !

La première chose à faire est donc de chercher à savoir ce qui ne va pas. Pour ce faire, il faut donner la commande la moins intuitive du monde : lui demander de quitter BusyBox avec la commande exit :

(initramfs) exit

Là, s'il y a un problème, vous resterez dans BusyBox et il vous donnera enfin la raison ! A ma connaissance, il y a peu de raisons et donc peu de solutions. Je vais essayer de les réunir ci-après.

Note : Je prends des exemples correspondant au système d'exploitation [Trisquel GNU/Linux](https://trisquel.info/fr), mais ce qui se passe est similaire à tous les systèmes d'exploitation GNU/Linux. Il est juste nécessaire d'adapté l'arborescence spécifique à votre système en recopiant ce qui est donné dans les réponses de BusyBox.

## **Groupe de volumes absents**

Avec une erreur de type :

```
Volume group "trisquelvg" not found
  Cannot process volume group trisquelvg
Gave up waiting for root file system device. Common problems:
-Boot args (cat /proc/cmdline)
   -Check rootdelay= (did the system wait long enough?)
-Missing modules (cat /proc/modules; ls /dev)
ALERT! /dev/mapper/trisquel--vg-root does not exist. Dropping to a shell!
```
Là, vous aurez besoin d'un "Live CD/DVD" ou d'un "Live USB" pour travailler sur la partition chiffrée de votre système (en faisant un chroot).

## **Chrooter dans la partition chiffrée**

Démarrez votre ordinateur sur un "live CD/DVD" ou un "Live USB". Sélectionnez votre langue et votre agencement de clavier. Choisissez "Essayer, sans installer" pour démarrer le système "Live". quand vous arriverez sur le bureau, ouvrez un **D**[Terminal](https://fr.wikipedia.org/wiki/Émulateur de terminal).

Trouvez votre partition cryptée avec :

**sudo fdisk** -l

Last<br>update: update: 06.10.2022 logiciels:gnu\_linux:problemes\_busybox:accueil https://logiciel-libre.ch/logiciels/gnu\_linux/problemes\_busybox/accueil?rev=1665072810 @ 18:13

Déchiffrez la partition. Si la partition chiffrée est /dev/sda3 faites :

**sudo** cryptsetup luksOpen /dev/sda3 sda3\_crypt

Vous devez installer **[cryptsetup-initramfs](#page--1-0)** puis exécuter update-initramfs en procédant comme suit.

Source :

[https://askubuntu.com/questions/1361580/dropping-to-busybox-initramfs-shell-on-boot-volume-group](https://askubuntu.com/questions/1361580/dropping-to-busybox-initramfs-shell-on-boot-volume-group-not-found)[not-found](https://askubuntu.com/questions/1361580/dropping-to-busybox-initramfs-shell-on-boot-volume-group-not-found)

bientôt la suite…

From: <https://logiciel-libre.ch/>- **Logiciel libre**

Permanent link: **[https://logiciel-libre.ch/logiciels/gnu\\_linux/problemes\\_busybox/accueil?rev=1665072810](https://logiciel-libre.ch/logiciels/gnu_linux/problemes_busybox/accueil?rev=1665072810)**

Last update: **06.10.2022 @ 18:13**

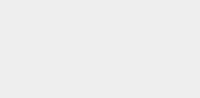